# CPE 2211 COMPUTER ENGINEERING LAB EXPERIMENTS 10 & 11 LAB MANUAL

Revised: J. Tichenor FS19

# REGISTERED ALU DESIGN

# **OBJECTIVES**

In this experiment you will

• Extend the design of the basic four bit adder to include other arithmetic and logic functions.

#### LAB REPORTS

The format of lab reports should be such that the information can be used to reproduce the lab, including what values were used in a circuit, why the values were used, how the values were determined, and any results and observations made. This lab manual will be used as a guide for what calculations need to be made, what values need to be recorded, and various other questions. The lab report does not need to repeat everything from the manual verbatim, but it does need to include enough information for a 3<sup>rd</sup> party to be able to use the report to obtain the same observations and answers. Throughout the lab manual, in the Preliminary (if there is one), and in the Procedure, there are areas designated by **Qxx followed by a question or statement**. These areas will be **bold**, and the lab TA will be looking for an answer or image for each. These answers or images are to be included in the lab report. The lab TA will let you know if the lab report will be paper form, or if you will be able to submit electronically.

#### REFERENCES

Wakerly: Section 5.10

# MATERIALS REQUIRED

Quartus II and ModelSim

#### BACKGROUND

For this lab, you will build a fully-functional registered ALU, like the one shown in Figure 1. This ALU performs a variety of mathematic operations on inputs and stores all results in a local register, the accumulator. Mathematic operations are always performed using the value in the accumulator as one operand and the "input" value as the other operand. The operations performed by the ALU will depend on the state of the control bits, (the bits labeled 1-8 in Figure 1). For the ALU discussed here, the control bits will allow the user to (see Figure 5, 6, and 7):

- a. select the 4-bit input line or the '0' as one of the ALU operands,
- b. add or subtract the value at the input to or from the value in the accumulator,

- c. increment or decrement the accumulator,
- d. complement the input A,
- e. pass the input A straight through,
- f. AND or OR, A and B together, and
- g. shift or rotate the accumulator left or right.

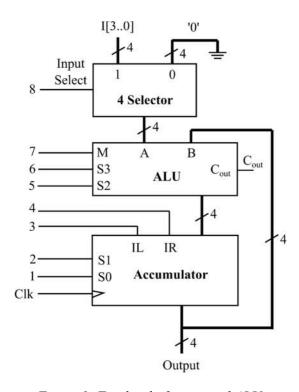

Figure 1: Top-level of registered ALU.

A selector, also known as a multiplexor, "selects" one input and mirrors its value at the output. For example, for the selector in Figure 2(a), if S is 0, the output will take on the value of  $D_0$ . If S is 1, it will take on the value of  $D_1$ . For the 4-input selector in Figure 3, a control input of  $S_1S_0 = 10$  (a binary 2) would select input  $D_2$ , and so forth. The inputs, D, and output Y, could be single-or multiple-bit busses. For our registered ALU, the selector will allow the user to select between an input value of '0' or the value on the 4-bit input line.

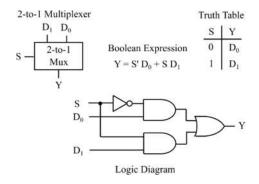

Figure 2(a): 2-to-1 Multiplexer.

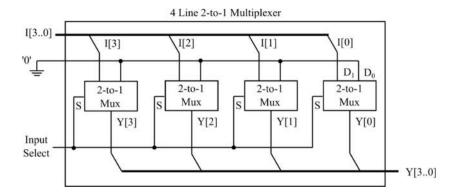

Figure 2(b): 4 Selector (band of 4 1-bit selectors shown in Figure 2 (a)).

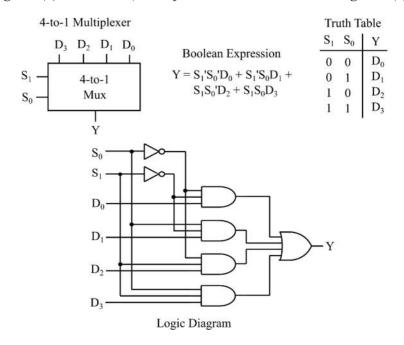

Figure 3: A 4-to-1 Multiplexer.

The specific operations that are implemented by an ALU depend on the functions required by the designer. Figures 4 through 6 show one possible design of an ALU, which extends the capabilities of a ripple carry adder by adding a little extra logic at the inputs. The logic is set up such that if the control input M is '1', the ALU performs a math operation (add, subtract, increment, decrement), and if M is '0', the ALU performs a logic operation (AND, OR, complement, or no-change).

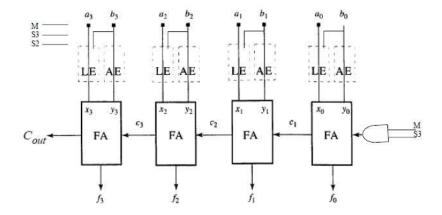

Figure 4. An arithmetic logic unit (ALU).

An ALU performs many arithmetic operations, including add, subtract, increment, and decrement. This ALU is constructed from a ripple carry adder and some additional logic that modifies the inputs to the adder. Inputs are modified using a Logic Extender (LE), an Arithmetic Extender (AE), and some carry-in logic. The logic block FA stands for Full Adder and is a single-bit adder like you used in the 4-bit ripple-adder in an earlier lab. Let's say you wanted to extend the functions of this adder as shown in Figure 5 (assuming A and B are inputs to the ALU, and X and Y are inputs to the 4-bit adder), adding logic to allow it to decrement the value of input A by 1, to add inputs A and B, to subtract input B from input A, and to increment the value of input A by 1.

The Functional Table in Figure 5 shows what values would have to be given at inputs X and Y of the adder to allow it to produce the desired result. For example, A-B=A+B'+1 for 2's complement numbers, where B' is the one's complement of B. So if we wanted to subtract B for 2's complement numbers, where B' is the one's complement of B. So if we wanted to subtract B from A when, we would need to present the 4-bit adder the A, B', and a C<sub>in</sub> of 1 (giving A). The problem is to put together logic which allows the 1's complement of B (B') to be presented at input Y when the control bits. The logic needed to modify a single bit of B and present an appropriate value to the added (Y) is shown in Figure 5. This logic modifies B depending on the value of S3S2 to Decrement A, Add A+B, Subtract A-B, and Increment A.

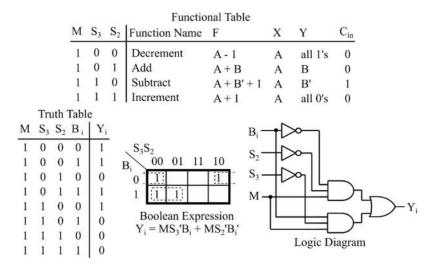

Figure 5: Arithmetic Extender (AE).

The logic in Figure 5 makes up the Arithmetic Extender (AE) shown in Figure 4 – the little bit of extra logic added between the input B to the ALU and the input Y to the adder. Similar operations must be performed on the input A using what is called a Logic Extender (LE – Figure 4). Logic for the Logic Extender is shown in Figure 6. It allows you to perform the logic operations.

| Functional Table |   |       |       |                                     |         |                  |  |
|------------------|---|-------|-------|-------------------------------------|---------|------------------|--|
|                  | M | $S_3$ | $S_2$ | Function Name                       | F       | X                |  |
|                  | 0 | 0     | 0     | Compliment<br>AND<br>Identity<br>OR | A'      | A <sub>i</sub> ' |  |
|                  | 0 | 0     | 1     | AND                                 | A AND B | $A_iB_i$         |  |
|                  | 0 | 1     | 0     | Identity                            | A       | $A_{i}$          |  |
|                  | 0 | 1     | 1     | OR                                  | A OR B  | $A_i + B_i$      |  |

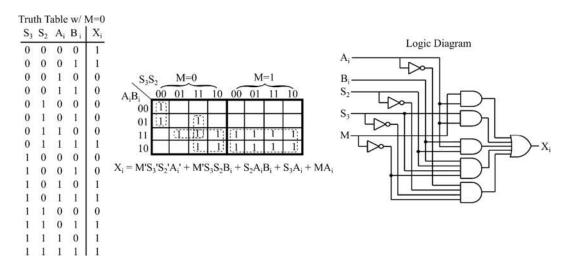

Figure 6: Logic Extender (LE).

The one bit of logic we haven't given you is the logic needed to modify  $C_{in}$  (Figure 4). Note that the Functional Table in Figure 5 shows that specific values of  $C_{in}$  must be presented to the

adder, depending on the operation on wants to perform (the value of S3S2). Determine the logic needed to present the proper values of  $C_{in}$  for given control inputs S3S2, keeping track of your work in your report.

The last component of the registered ALU is the accumulator (Figure 7). The accumulator is a register which stores the result of any ALU operations. The accumulator can be set up so that it can be loaded with a new value, store (keep) an old value, or shift the current value left or right by one (giving your overall registered ALU one more capability). Results are stored using 4 D-flip-flops. New values are loaded into the accumulator with the falling edge of the clock (clk). For the accumulator shown in Figure 7, the accumulator keeps its old value when  $S_1S_0=0$ , is loaded with a new value when  $S_1S_0=0$ , shifts the old value left by one when  $S_1S_0=1$ , and shift the old value right by one when  $S_1S_0=1$ .

In summary, a registered ALU consists of an arithmetic logic unit and an accumulator (Figure 1). The input to the ALU comes from and external bus (A) and the accumulator (B). Our ALU can add or subtract the inputs, add or decrement 1 from the input A, or can take the current value of the accumulator and shift it right or left by 1. The operation that is performed on any one clock cycle depends on the values of the select bits. The arithmetic operations are performed by modifying inputs to the ALU. The shift operations and load accumulator operations are performed using 1-bit selectors. Most of the logic needed to construct the registered ALU is given for you. A registered ALU like this one forms the basis of a microcomputer.

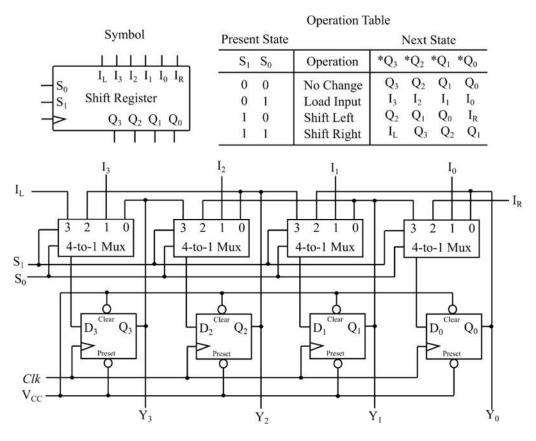

Figure 7: Accumulator.

# **PRELIMINARY**

Design a four bit ALU with accumulator similar to that of Figure above. Your TA will provide you with the actual specifications of the ALU or you can use those given in the background. Develop a test plan for testing your ALU both during simulation as well as during hardware verification. Simulation is relatively simple. Supplying inputs for hardware verification may require some ingenuity on your part! Your test plan should check the most important combinations of inputs. Another way to think of this is that you should check the most important paths through the logic circuit. It is usually unreasonable to check all possible combinations of inputs. For example, our 4-bit add function would require (4-bits on A + 4-bits on B +  $C_{in}$ =9 bits)  $2^9$  =512 combinations! A more intelligent approach would look only at the most important paths. The adder is made of 4 one-bit adders with 3 inputs: A, B, and  $C_{in}$ . If you just want to test the functionality of your circuit (should it work), you only need to show that a one-bit adder works and that the connections between the adders are good. To fully test a single one-bit adder would require  $2^3$ =8 input combinations:

| A    | В    | $C_{in}$ |
|------|------|----------|
| 0000 | 0000 | 0        |
| 0000 | 0001 | 0        |
| 0001 | 0000 | 0        |
| 0001 | 0001 | 0        |
| 0000 | 0000 | 1        |
| 0000 | 0001 | 1        |
| 0001 | 0000 | 1        |
| 0001 | 0001 | 1        |

To test the connections, you need to test the carries (c1, c2, and c3) between them. You could use:

| A    | В    | $C_{in}$ |
|------|------|----------|
| 0000 | 1111 | 0        |
| 0000 | 1111 | 1        |

Note that if any carry is wrong, it will show up in one of the answers for these two cases. Come up with a similar plan for the other functions of your ALU and show your test plan to your instructor before the lab.

# **PROCEDURE**

- 1. Draw your design using Quartus II.
- 2. Perform a functional simulation on your circuit using ModelSim to verify that it is operating correctly. The values assigned to each input signal are shown below:

| Input Signal | Value         |
|--------------|---------------|
| D[30]        | 1010          |
| Input Select | 1             |
| M            | 0             |
| $S_3$        | 1             |
| $S_2$        | 0             |
| $S_1$        | 0             |
| $S_0$        | 1             |
| $I_R$        | 0             |
| $I_L$        | 0             |
| Clk          | 100 ps period |

3. Download and verify the design you created and compare its performance to the simulator predicted performance. Use Appendix A and perform the pin assignment as the following:

| Signal     | Pin                   |
|------------|-----------------------|
| Cout       | Green LED4            |
| F3         | Green LED3            |
| F2         | Green LED2            |
| F1         | Green LED1            |
| F0         | Green LED0            |
| Clk        | 50 MHz on-board clock |
| CLPS       | SW17                  |
| Z          | SW16                  |
| M          | SW15                  |
| S3         | SW14                  |
| S2         | SW13                  |
| <b>S</b> 1 | SW12                  |
| S0         | SW11                  |
| IL         | SW10                  |
| IR         | SW9                   |
| I3         | SW3                   |
| I2         | SW2                   |
| I1         | SW1                   |
| I0         | SW0                   |
|            |                       |

- **Q1.** What logic did you use to generate  $C_{in}$ ?
- **Q2.** Explain your testing plan in the Modelsim. Why did you pick the particular input combinations you did?
- Q3. Was your design "successful"? Why or why not?